# **SUUNTO CORE**

Manuale dell'utente

# **MODALITÀ E VISUALIZZAZIONI**

### **ORA**

- data
- secondi
- doppio fuso orario
- ora di alba e tramonto
- cronometro
- timer con conto alla rovescia
- normale

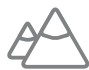

- registratore
	- registro differenza di altitudine
	- registro ascensione
	- registro discesa
- misuratore della differenza di altitudine
- temperatura
- normale

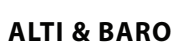

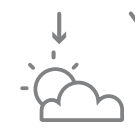

**barometro**

- temperatura
- registratore
- riferimento
	- altitudine
- ora
- normale

# **BUSSOLA**

- ora
- punti cardinali

• rotta

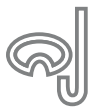

**altimetro profondimetro**

- registratore
- temperatura
- $\cdot$  ora

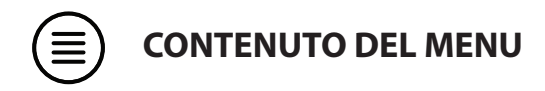

#### **memory sunrise general**

- alti-baro
- logbook
- rec. interval

### **time-date alti-baro**

- alarm
- countdown
- $\cdot$  time
- dual time
- date

- location
- region
- city

- reference
- profile
- storm alarm

#### **compass**

declination

- button tone
- tone guide
- backlight
- language

### **units**

- time
- date
- temperature
- air pressure
- altitude

# **SIMBOLI SUL DISPLAY**

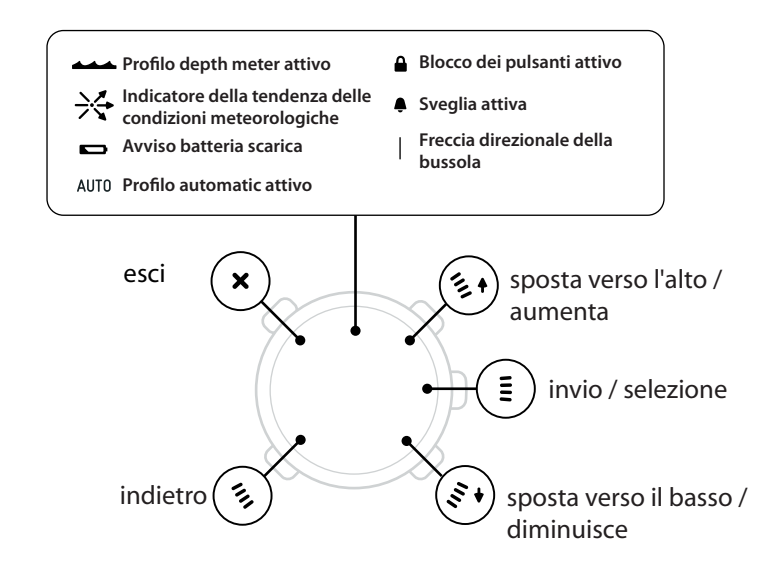

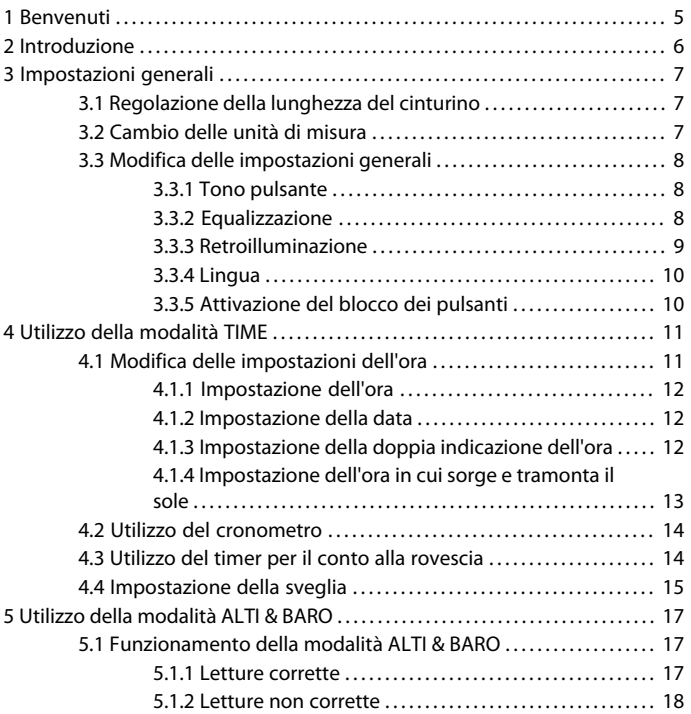

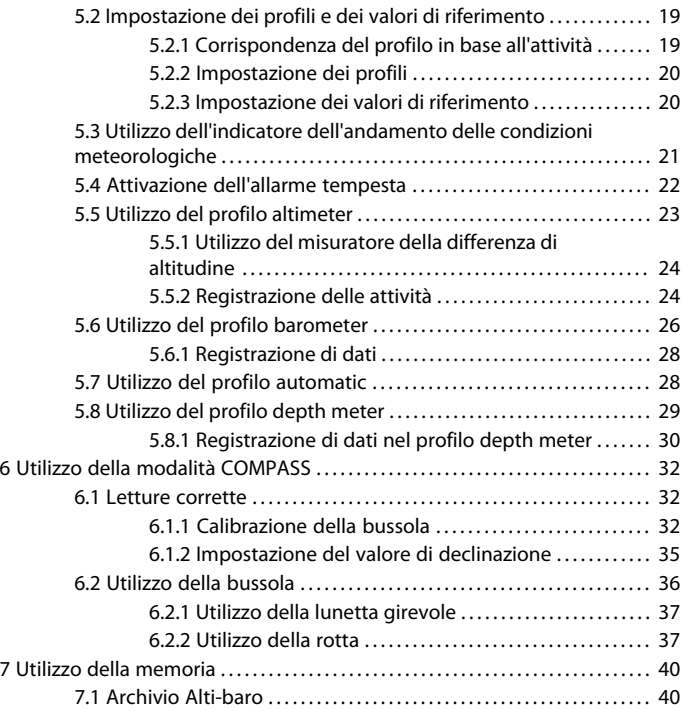

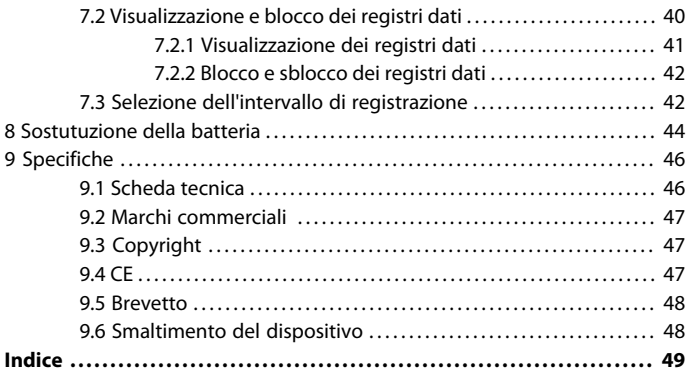

# <span id="page-7-0"></span>**1 BENVENUTI**

"Da oltre 70 anni Suunto fornisce informazioni accurate ed affidabili a tutti coloro che le necessitano. I nostri strumenti sono il compagno ideale per raggiungere con successo le mete prefisse e trarre il massimo dall'attività sportiva. I nostri prodotti sono spesso determinanti per chi li usa. È quindi con orgoglio che Suunto si impegna a garantire sempre i massimi livelli di qualità. "

Fondata nel 1936, Suunto è il leader mondiale nella produzione di bussole di precisione, computer subacquei e altimetri da polso. Scelti da alpinisti, sub ed esploratori di tutto il mondo, gli strumenti outdoor di Suunto sono garanzia di design inconfondibile, precisione e affidabilità. Nel 1987, la Suunto ha prodotto il primo computer subacqueo, seguito nel 1998 dal primo computer da polso ABC. Grazie all'offerta delle ultime novità per quanto riguarda altimetri, fitness sportivo e dispositivi GPS, attualmente Suunto continua ad essere la prima scelta da parte dei professionisti di attività outdoor. Per ulteriori informazioni sugli strumenti outdoor di Suunto e le persone che li usano, visitate il sito www.suunto.com.

# <span id="page-8-0"></span>**2 INTRODUZIONE**

In questo Manuale dell'utente vengono illustrate le funzioni di Suunto Core, il loro utilizzo e il modo in cui accedere ad esse. Inoltre, sono stati inclusi degli esempi pratici sul loro utilizzo in situazioni reali.

In ogni capitolo viene illustrata una modalità e le sue visualizzazioni. Vengono inoltre fornite informazioni su come impostare e utilizzare tali visualizzazioni.

Suunto Core fornisce le letture di tempo, pressione atmosferica e altitudine. Per ogni lettura vengono fornite delle informazioni supplementari, in modo che ciascuno possa ottenere il meglio dalla propria attività outdoor preferita.

# <span id="page-9-0"></span>**3 IMPOSTAZIONI GENERALI**

<span id="page-9-5"></span>Prima di iniziare ad utilizzare Suunto Core, è opportuno configurare le unità di misura e le impostazioni generali in base alle proprie preferenze. Le impostazioni generali vengono modificate su **MENU**.

# <span id="page-9-4"></span><span id="page-9-1"></span>**3.1 Regolazione della lunghezza del cinturino**

<span id="page-9-2"></span>Per regolare adeguatamente la lunghezza del cinturino in metallo, rivolgersi all'orologiaio più vicino.

## <span id="page-9-3"></span>**3.2 Cambio delle unità di misura**

Su **UNITS** è possibile selezionare le unità di misura, tra cui:

- **TIME** : 12h/24h
- **DATE**: dd.mm/mm.dd
- **TEMPERATURE** : °C/°F (Celsius/Fahrenheit)
- **AIR PRESSURE**: hPa/inHg
- **ALTITUDE**: metri/piedi

Per accedere a **UNITS** su **MENU**:

- 1. Accedere a **MENU** tenendo premuto [Mode] in modalità **TIME**, **ALTI & BARO** o **COMPASS**.
- 2. Scorrere giù verso **UNITS** utilizzando [- Light].
- 3. Accedere con [Mode].

Per cambiare unità di misura:

- 1. Su **UNITS**, scorrere le voci dell'elenco utilizzando [+] e [- Light].
- 2. Accedere con [Mode].
- 3. Cambiare i valori utilizzando [+] e [- Light], accettare con [Mode].
- 4. Uscire da **MENU** con [Start Stop].

## <span id="page-10-0"></span>**3.3 Modifica delle impostazioni generali**

Su **GENERAL** è possibile configurare le impostazioni generali, tra cui:

- **BUTTON TONE**: on/off
- **TONE GUIDE**: on/off
- **BACKLIGHT**: light button/any button
- **LANGUAGE**: inglese, francese, spagnolo, tedesco

Per accedere a **GENERAL** su **MENU**:

- 1. Accedere a **MENU** tenendo premuto [Mode] in modalità **TIME**, **ALTI & BARO** o **COMPASS**.
- <span id="page-10-1"></span>2. Scorrere giù verso **GENERAL** utilizzando [- Light].
- 3. Accedere con [Mode].

#### <span id="page-10-4"></span>**3.3.1 Tono pulsante**

Su **BUTTON TONE** è possibile attivare o disattivare il tono pulsante. Ogni volta che si preme un pulsante, viene emesso un suono a conferma dell'esecuzione dell'operazione.

- <span id="page-10-2"></span>1. Su **GENERAL**, selezionare **BUTTON TONE**.
- 2. Attivare o disattivare il tono pulsante con [+] e [- Light].

#### <span id="page-10-3"></span>**3.3.2 Equalizzazione**

Su **TONE GUIDE** è possibile attivare o disattivare l'equalizzazione. Si avvertirà un segnale di equalizzazione quando:

● Si modifica un valore di impostazione

- Si imposta il valore di riferimento dell'altitudine
- Si avvia o arresta l'archivio dati
- Si contrassegna un punto di altitudine mentre si registrano dati
- Si avvia o arresta il cronometro
- Il dispositivo passa dal profilo **ALTIMETER** a **BAROMETER** quando si utilizza il profilo **AUTOMATIC**.

Per attivare o disattivare l'equalizzazione:

- 1. Su **GENERAL**, selezionare **TONE GUIDES**.
- <span id="page-11-0"></span>2. Attivare o disattivare l'equalizzazione con [+] e [- Light].

#### <span id="page-11-1"></span>**3.3.3 Retroilluminazione**

Su **BACKLIGHT** è possibile selezionare due diverse funzioni di illuminazione: any button e light button.

Per selezionare any button o light button:

- 1. Su **GENERAL**, selezionare **BACKLIGHT**.
- 2. Scorrere la retroilluminazione tra **LIGHT BUTTON** e **ANY BUTTON** con [+] e [- Light].

Quando si seleziona **LIGHT BUTTON**, è possibile attivare la retroilluminazione con [- Light]. Essa si disattiva automaticamente dopo 5 secondi. Se si desidera la retroilluminazione quando si è su **MENU**, è necessario attivarla nella modalità **TIME**, **ALTI & BARO** o **COMPASS** prima di accedere a **MENU**. La retroilluminazione sarà, quindi, attivata finché non si esce da **MENU**.

Quando si seleziona **ANY BUTTON**, la retroilluminazione viene attivata ogni volta che si preme un pulsante.

#### <span id="page-12-0"></span>**3.3.4 Lingua**

<span id="page-12-3"></span>Su **LANGUAGE** è possibile selezionare la lingua dell'interfaccia utente di Suunto Core (inglese, tedesco, francese o spagnolo).

Per selezionare una lingua:

- 1. Su **GENERAL**, selezionare **LANGUAGE**.
- <span id="page-12-1"></span>2. Selezionare una lingua dall'elenco con [+] e [- Light].

#### <span id="page-12-2"></span>**3.3.5 Attivazione del blocco dei pulsanti**

È possibile attivare e disattivare il blocco dei pulsanti tenendo premuto [-Light]. L'attivazione del blocco dei pulsanti è indicata con il simbolo  $\triangle$ .

 *NOTA:* Quando il blocco dei pulsanti è attivato, è possibile cambiare visualizzazioni e utilizzare la retroilluminazione.

# <span id="page-13-0"></span>**4 UTILIZZO DELLA MODALITÀ TIME**

<span id="page-13-3"></span>La modalità **TIME** consente di gestire il calcolo del tempo.

ALTI & BARO COMPASS **TIME** 

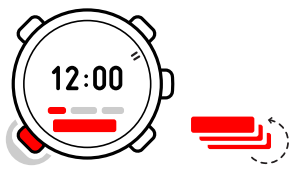

Con [View] è possibile scorrere le seguenti visualizzazioni:

- Data: data e giorno della settimana attuale
- Secondi: secondi come numeri
- Doppia indicazione dell'ora: ora in un altro fuso orario
- Alba e tramonto: ora in cui il sole sorge o tramonta in un luogo specifico
- Cronometro: sport timer
- <span id="page-13-1"></span>● Timer per il conto alla rovescia: l'allarme si spegne dopo un certo periodo di tempo
- Normale: nessuna visualizzazione supplementare

# <span id="page-13-2"></span>**4.1 Modifica delle impostazioni dell'ora**

Su **MENU** è possibile modificare le impostazioni dell'ora.

Per accedere alle impostazioni dell'ora su **MENU**:

1. Accedere a **MENU** tenendo premuto [Mode].

- 2. Scorrere giù verso **TIME-DATE** utilizzando [- Light].
- 3. Accedere con [Mode].

#### <span id="page-14-0"></span>**4.1.1 Impostazione dell'ora**

<span id="page-14-5"></span>Su **TIME** è possibile impostare l'ora.

Per impostare l'ora:

- 1. Su **TIME-DATE**, selezionare **TIME**.
- <span id="page-14-1"></span>2. Modificare i valori relativi a ora, minuti e secondi con [+] e [- Light].

### <span id="page-14-3"></span>**4.1.2 Impostazione della data**

Su **DATE** è possibile impostare il giorno, il mese e l'anno.

Per impostare la data:

- 1. Su **TIME-DATE**, selezionare **DATE**.
- 2. Modificare i valori relativi a giorno, mese e anno con [+] e [- Light].

<span id="page-14-2"></span>Per cambiare il formato di visualizzazione dell'ora, vedere [sezione 3.2 Cambio](#page-9-2) [delle unità di misura a pagina 7](#page-9-2).

### <span id="page-14-4"></span>**4.1.3 Impostazione della doppia indicazione dell'ora**

Su **DUAL TIME** è possibile impostare l'ora di un luogo situato in un altro fuso orario.

Per impostare la doppia indicazione dell'ora:

- 1. Su **TIME-DATE**, selezionare **DUAL TIME**.
- 2. Modificare i valori relativi a ora, minuti e secondi con [+] e [- Light].

 *NOTA:* Si consiglia di utilizzare come orario principale quello della propria località, poichè è in base ad esso che l'allarme emette un segnale acustico.

#### **Possibile situazione reale: Per conoscere l'ora del proprio luogo di residenza**

Si sta viaggiando all'estero e si imposta la doppia indicazione dell'ora come l'orario del proprio luogo di residenza. L'orario principale è quello della località in cui ci si trova. Sarà quindi possibile conoscere sempre l'ora locale e quella del proprio luogo di residenza.

#### <span id="page-15-1"></span><span id="page-15-0"></span>**4.1.4 Impostazione dell'ora in cui sorge e tramonta il sole**

Su **SUNRISE** è possibile selezionare una città di riferimento che Suunto Core utilizza per fornire l'ora in cui sorge e tramonta il sole.

Per impostare l'ora in cui sorge e tramonta il sole:

- 1. Su **MENU**, selezionare **SUNRISE**.
- 2. Scorrere le località con [+] e [-Light].
- 3. Selezionare una località con [Mode].

 *NOTA:* Se si desidera impostare l'ora in cui sorge e tramonta il sole in una località non elencata nel dispositivo, selezionare un'altra città di riferimento inclusa nello stesso fuso orario. Selezionare la città più vicina a nord o sud rispetto alla propria posizione.

#### **Possibile situazione reale: Escursione in prossimità di Toronto**

Si sta effettuando un'escursione ad Algonquin, un enorme parco nazionale a nord di Toronto. Si desidera sapere quando tramonterà il sole per iniziare a montare la tenda per la notte. Si sceglie "Toronto" come città di riferimento per l'alba/il tramonto. Suunto Core indicherà quindi l'ora in cui tramonterà il sole.

# <span id="page-16-0"></span>**4.2 Utilizzo del cronometro**

<span id="page-16-2"></span>Il cronometro calcola l'ora con una precisione di 0,1 secondi. Per utilizzare il cronometro:

- 1. In modalità **TIME**, selezionare la visualizzazione del cronometro.
- 2. Avviarlo, arrestarlo e riavviarlo con [Start Stop].
- 3. Tenere premuto [+] per resettare il cronometro.

#### **Possibile situazione reale: Cronometraggio dei 100 m**

Un vostro amico si sta allenando per una gara di corsa e ha bisogno di sapere in quanto tempo corre i 100 m. Avviare il cronometro nel momento in cui scatta dai blocchi e arrestarlo nel momento in cui taglia la linea di arrivo. Il risultato: 11,3 secondi. Non male!

## <span id="page-16-3"></span><span id="page-16-1"></span>**4.3 Utilizzo del timer per il conto alla rovescia**

Su **COUNTDOWN** è possibile impostare il timer per il conto alla rovescia da un orario prestabilito a zero. Quando si arriva a zero, viene emesso un allarme acustico. L'orario predefinito è di 5 minuti.

Per modificare l'orario predefinito per il contro alla rovescia:

- 1. Su **MENU**, selezionare **TIME-DATE**.
- 2. Selezionare **COUNTDOWN**.
- 3. Impostare i minuti e i secondi del timer (massimo 59 minuti e 59 secondi).
- 4. Accettare con [Mode].

Per avviare il conto alla rovescia:

1. In modalità **TIME**, selezionare la visualizzazione del timer per il conto alla rovescia.

- 2. Avviare, arrestare e riavviare con [Start Stop].
- 3. Tenere premuto [+] per resettare il timer.

#### **Possibile situazione reale: Per bollire uova**

Si sta effettuando un'escursione. È mattino. Ci si sveglia, si esce dalla tenda e si inizia a preparare la colazione sul fuoco, uova sode in 8 minuti. Si imposta il timer per il conto alla rovescia su 8 minuti con le uova nella pentola e si attende che l'acqua bolla. Quando bolle, si avvia il timer per il conto alla rovescia. Dopo otto minuti, Suunto Core emette un allarme acustico. Presto! Le uova sode in 8 minuti sono venute perfette.

## <span id="page-17-1"></span><span id="page-17-0"></span>**4.4 Impostazione della sveglia**

Suunto Core può essere utilizzato come sveglia.

Per accedere alla sveglia e impostare l'allarme:

- 1. Su **MENU**, selezionare **TIME-DATE**.
- 2. Selezionare **ALARM**.
- 3. Attivare o disattivare l'allarme con [+] e [- Light].
- 4. Accettare con [Mode].
- 5. Utilizzare [+] e [- Light] per impostare le ore e i minuti.

Quando si attiva l'allarme, sullo schermo appare il simbolo **e** relativo. Quando suona l'allarme è possibile spegnerlo o interrompere momentaneamente la suoneria.

Se si seleziona **YES** o non si esegue alcuna operazione, l'allarme si arresta per riavviarsi ogni 5 minuti finché non lo si arresta. È possibile interrompere momentaneamente la suoneria fino a 12 volte per un totale di 1 ora. Se si seleziona **NO**, l'allarme si arresta e si riavvia alla stessa ora il giorno successivo.  *NOTA:* Il simbolo della sveglia lampeggia quando è attivata la funzione "snooze" e smette di lampeggiare quando viene disattivata.

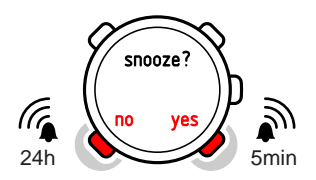

 *CONSIGLIO:* Quando la funzione "snooze" è attiva, potete disattivarla in modalità *TIME* tenendo premuto [View].

#### **Possibile situazione reale: La sveglia del mattino**

Si desidera svegliarsi presto il giorno successivo. Prima di andare a letto, si imposta la sveglia di Suunto Core alle 6.30. La mattina successiva la sveglia suona alle 6.30, ma si desidera dormire altri 5 minuti. Selezionare *YES* quando il dispositivo richiede se si desidera interrompere momentaneamente la suoneria. Dopo 5 minuti suona nuovamente l'allarme. Stavolta ci si alza e si inizia allegramente a preparare il proprio percorso. Cinque minuti di sonno in più possono fare un'enorme differenza!

# <span id="page-19-0"></span>**5 UTILIZZO DELLA MODALITÀ ALTI & BARO**

<span id="page-19-4"></span>Nella modalità **ALTI & BARO** è possibile visualizzare l'altitudine, la pressione atmosferica o la profondità dell'immersione subacquea attuali. Presenta quattro profili: **AUTOMATIC**, **ALTIMETER**, **BAROMETER** e **DEPTH METER** (vedere [sezione 5.2.2](#page-22-0) [Impostazione dei profili a pagina 20](#page-22-0)). È possibile accedere a visualizzazioni differenti a seconda del profilo attivato in modalità **ALTI & BARO**.

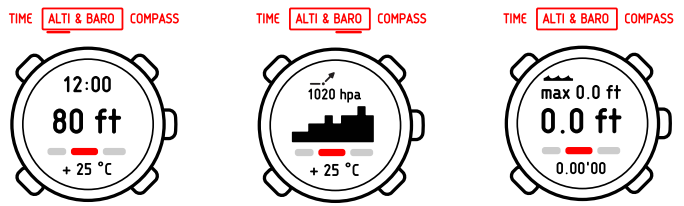

## <span id="page-19-1"></span>**5.1 Funzionamento della modalità ALTI & BARO**

<span id="page-19-2"></span>Per ottenere delle letture corrette da **ALTI & BARO**, è importante comprendere come Suunto Core calcola l'altitudine e la pressione atmosferica. Suunto Core calcola continuamente la pressione atmosferica assoluta. Sulla base di questa misurazione e dei valori di riferimento, calcola l'altitudine e la pressione atmosferica al livello del mare.

#### <span id="page-19-3"></span>**5.1.1 Letture corrette**

Se si pratica un'attività outdoor per la quale è necessario conoscere la pressione atmosferica, bisogna inserire i valori di riferimento della propria posizione

rilevabili nella maggior parte delle carte topografiche. Suunto Core fornirà, quindi, delle letture corrette.

Per ottenere delle letture corrette relative all'altitudine, è necessario inserire i valori di riferimento della pressione atmosferica a livello del mare. Per conoscere i suddetti valori relativi alla propria posizione, consultare la sezione delle previsioni meteorologiche del giornale locale o i siti web dei servizi nazionali relativi alle previsioni meteorologiche.

#### **La pressione atmosferica assoluta viene calcolata costantemente**

Pressione atmosferica assoluta + riferimento altitudine = Pressione atmosferica a livello del mare

Pressione atmosferica assoluta + pressione atmosferica a livello del mare = Altitudine

Le variazioni delle condizioni atmosferiche locali possono influire sulle letture dell'altitudine. Se le condizioni atmosferiche locali cambiano spesso, si consiglia di resettare frequentemente il valore di riferimento attuale relativo all'altitudine, preferibilmente prima di iniziare il percorso, quando i valori di riferimento sono disponibili. Se le condizioni atmosferiche locali sono stabili, non è necessario impostare i valori di riferimento.

#### <span id="page-20-1"></span><span id="page-20-0"></span>**5.1.2 Letture non corrette**

#### **Profilo ALTIMETER + da fermi + cambio climatico**

Se il proprio profilo **ALTIMETER** è attivo per un periodo di tempo prolungato con il dispositivo su una posizione fissa in presenza di cambi climatici, il dispositivo fornirà delle letture non corrette relative all'altitudine.

#### **Profilo ALTIMETER + in movimento + cambio climatico**

Se il profilo **ALTIMETER** è attivo e il clima cambia frequentemente mentre si sale o scende in altitudine, il dispositivo fornirà delle letture non corrette.

#### **Profilo BAROMETER + in movimento**

Se il profilo **BAROMETER** è attivo per un periodo di tempo prolungato mentre si sale o scende in altitudine, il dispositivo recepisce che non ci si trova in movimento e interpreta i cambi di altitudine come mutamenti della pressione atmosferica al livello del mare, fornendo così delle letture non corrette per quanto riguarda la pressione atmosferica al livello del mare.

#### **Possibile situazione reale: Impostazione del valore di riferimento dell'altitudine**

È il secondo giorno di una escursione. Ci si rende conto di essersi dimenticati di passare dal profilo *BAROMETER* a quello *ALTIMETER* quando alla mattina si è cominciata l'escursione. Si è consapevoli che le attuali letture dell'altitudine offerte da Suunto Core sono sbagliate. Ci si avvia, quindi, verso la posizione più vicina indicata sulla carta topografica di cui viene fornito il valore di riferimento dell'altitudine per correggere il valore stesso su Suunto Core. In questo modo le letture dell'altitudine saranno nuovamente corrette.

# <span id="page-21-2"></span><span id="page-21-1"></span><span id="page-21-0"></span>**5.2 Impostazione dei profili e dei valori di riferimento**

#### **5.2.1 Corrispondenza del profilo in base all'attività**

Selezionare il profilo **ALTIMETER** quando l'attività outdoor comprende cambi di altitudine (ad esempio, escursioni in salita). Selezionare il profilo **BAROMETER** quando l'attività outdoor non comprende cambi di altitudine (ad esempio,

surf, vela). Per ottenere delle letture corrette, è necessario che il profilo sia corrispondente all'attività. Si può consentire a Suunto Core di selezionare il profilo più adeguato in un dato momento oppure è possibile sceglierlo da sè.

#### <span id="page-22-2"></span><span id="page-22-0"></span>**5.2.2 Impostazione dei profili**

Per impostare il profilo:

- 1. Su **MENU**, selezionare **ALTI-BARO**.
- 2. Selezionare **PROFILE**.
- 3. Scegliere un profilo adeguato.

<span id="page-22-1"></span>In alternativa, è possibile selezionare il profilo in modalità **ALTI & BARO** tenendo premuto [View].

#### <span id="page-22-3"></span>**5.2.3 Impostazione dei valori di riferimento**

Per impostare i valori di riferimento:

- 1. Su **MENU**, selezionare **ALTI-BARO**.
- 2. Selezionare **REFERENCE** e scegliere tra **ALTIMETER** e **SEA LEVEL**.
- 3. Impostare il valore di riferimento noto utilizzando [+] e [- Light].

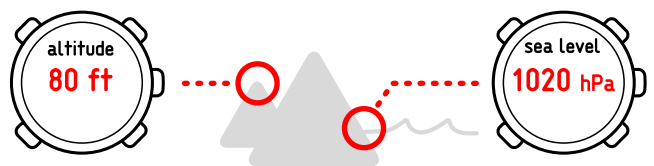

#### **Possibile situazione reale: Correzione del valore relativo all'altitudine**

Si sta effettuando un'escursione e ci si arresta quando si osserva il segnale con l'altitudine attuale. Si controlla la lettura dell'altitudine di Suunto Core e si nota una leggera differenza tra i due valori. Impostare il valore di riferimento dell'altitudine di Suunto Core affinché corrisponda a quello del segnale.

## <span id="page-23-0"></span>**5.3 Utilizzo dell'indicatore dell'andamento delle condizioni meteorologiche**

<span id="page-23-1"></span>L'indicatore andamento condizioni meteorologiche è situato sul lato superiore del display. Viene visualizzato nelle modalità **TIME** e **ALTI & BARO**, offrendo un riferimento rapido per la verifica delle previsioni meteorologiche. L'indicatore andamento condizioni meteorologiche è costituito da due linee che formano una freccia. Ciascuna linea rappresenta un periodo di 3 ore: La linea a destra rappresenta le ultime 3 ore. La linea a sinistra rappresenta le 3 ore precedenti le ultime 3 ore. La linea è quindi in grado di indicare 9 diversi modelli di andamento atmosferico.

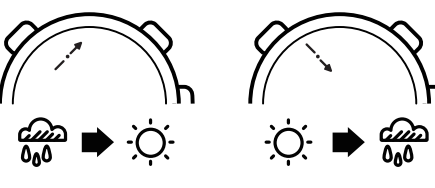

enormemente (>2 hPa/3 ore)

#### **Situazione di 3-6 ore fa Situazione nelle ultime 3 ore**

La pressione è scesa Forte calo in corso (>2 hPa/3 ore)

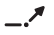

Stabile

Forte aumento in corso (>2 hPa/3 ore) La pressione è aumentata Forte calo in corso (>2 hPa/3 ore)

enormemente (>2 hPa/3 ore)

 *CONSIGLIO:* Se l'indicatore di andamento delle condizioni meteorologiche rivela che la pressione atmosferica è in continuo aumento, vi è un'elevata possibilità di miglioramento delle condizioni atmosferiche. Al contrario, se la pressione atmosferica è in calo, vi è un'elevata possibilità di peggioramento delle condizioni atmosferiche.

# <span id="page-24-1"></span><span id="page-24-0"></span>**5.4 Attivazione dell'allarme tempesta**

L'allarme tempesta indica un calo della pressione di 4 hPa / 0,12 inHg o oltre in un periodo di 3 ore. Suunto Core attiva un allarme e sul display appare il simbolo di un allarme per 20 secondi. L'allarme tempesta funziona solo quando si attiva il profilo **BAROMETER** in modalità **ALTI & BARO**.

Per attivare l'allarme tempesta:

- 1. Su **MENU**, selezionare **ALTI-BARO**.
- 2. Selezionare **STORM ALARM**.
- 3. Attivare o disattivare l'allarme tempesta con [+] e [- Light].

 *CONSIGLIO:* Potete arrestare l'allarme tempesta premendo qualsiasi pulsante.

#### **Possibile situazione reale: Tempesta improvvisa durante un'escursione**

Si sta effettuando un'escursione in una fitta foresta e Suunto Core attiva l'allarme tempesta. Le condizioni meteorologiche sono peggiorate nelle ultime 3 ore e il cielo si sta oscurando. Grazie a Suunto Core ci si è potuti riparare dalla pioggia abbondante che si abbatterà a breve.

# <span id="page-25-1"></span><span id="page-25-0"></span>**5.5 Utilizzo del profilo altimeter**

Il profilo **ALTIMETER** calcola l'altitudine a cui ci si trova in base ai valori di riferimento. I valori di riferimento possono essere la pressione atmosferica a livello del mare o un punto precedente del valore di riferimento dell'altitudine. Quando si attiva il profilo **ALTIMETER**, sul display viene sottolineato il termine **ALTI**.

TIME ALTI & BARO COMPASS

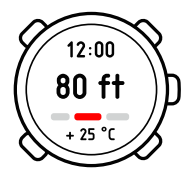

Quando si attiva il profilo **ALTIMETER**, con [View] è possibile accedere alle seguenti visualizzazioni:

- Registratore attività: registra le variazioni di altitudine in archivi
- Misuratore della differenza di altitudine: calcola la differenza di altitudine da un punto dato
- Temperatura: calcola la temperatura attuale
- Normale: nessuna informazione supplementare

#### <span id="page-26-0"></span>**5.5.1 Utilizzo del misuratore della differenza di altitudine**

<span id="page-26-2"></span>Il misuratore della differenza di altitudine mostra la differenza in altitudine tra un punto impostato e la propria posizione attuale. Questa funzione è particolarmente utile ad esempio per scalare una montagna, quando si desidera registrare i progressi compiuti in altitudine.

Per utilizzare il misuratore differenza di altitudine:

- 1. Nella modalità **ALTI & BARO**, selezionare la visualizzazione misuratore della differenza di altitudine.
- 2. Avviarlo, arrestarlo e riavviarlo con [Start Stop].
- 3. Tenere premuto [+] per resettarlo.

#### **Possibile situazione reale: Misurazione delle salite**

Si sta per scalare una montagna alta 1.000 m (3.280 piedi). Si desidera controllare i propri progressi durante la scalata, per cui si attiva il misuratore differenza di altitudine sul proprio Suunto Core. Iniziate la scalata, controllando di tanto l'altitudine per vedere quanto manca alla prossima sosta. Durante l'ascensione iniziate a essere stanchi, controllate l'altitudine e vedete che manca ancora molto alla cima. In questo caso è preferibile effettuare una sosta prima del previsto.

#### <span id="page-26-3"></span><span id="page-26-1"></span>**5.5.2 Registrazione delle attività**

L'archivio dati memorizza tutti i movimenti in altitudine effettuati tra la partenza e l'arresto. Se si pratica un'attività in cui varia l'altitudine, è possibile registrare le variazioni e visualizzare in seguito le informazioni memorizzate.

**it**

È inoltre possibile impostare i dati di altitudine al fine di visualizzare la durata e il ritmo di salita/discesa tra il dato precedente e quello attuale. Gli i dati d'altitudine vengono memorizzati ed è possibile accedere ad essi in seguito. Per registrare dati:

- 1. In modalità **ALTI & BARO**, selezionare la visualizzazione registratore.
- 2. Avviarlo, arrestarlo e riavviarlo con [Start Stop].
- 3. Durante la registrazione di dati, impostare gli l'altitudine con [+].
- 4. Tenere premuto il tasto [+] per resettare il dispositivo (questa operazione può essere effettuata solo se l'archivio dati si trova in fase di arresto).

Differenza altezza registro: mostra la differenza di altitudine calcolata tra un punto iniziale e un punto finale del registro con le seguenti icone:

Visualizzazioni aggiuntive:

- indica che l'altitudine corrente è superiore al punto iniziale.
- ▲ indica che l'altitudine corrente è uguale a quella iniziale.
- indica che l'altitudine corrente è inferiore al punto iniziale.
- viene visualizzato insieme all'indicazione di quanto si è saliti dall'inizio della registrazione.
- viene visualizzato insieme all'indicazione di quanto si è scesi dall'inizio della registrazione.

I punti di altitudine vengono registrati in base agli intervalli prescelti (vedere [sezione 7.3 Selezione dell'intervallo di registrazione a pagina 42](#page-44-1)).

Per modificare l'intervallo di registrazione:

- 1. Su **MENU**, selezionare **MEMORY**.
- 2. Selezionare **REC INTERVAL**.
- 3. Modificare l'intervallo di registrazione con [+] e [-Light].

 *NOTA:* Nella parte inferiore del display, mentre si scorrono gli intervalli di registrazione, viene visualizzata una stima del tempo di registrazione consentito. La durata della registrazione attuale potrebbe variare leggermente in base all'attività effettuata durante il periodo di registrazione.

È possibile accedere alla cronologia dei dati registrati, compresi i dati di registro, da **LOGBOOK** su **MENU** (vedere [sezione 7.2 Visualizzazione e blocco dei registri](#page-42-2) [dati a pagina 40](#page-42-2)).

 *CONSIGLIO:* Una volta arrestato l'archivio dati, è possibile accedere al registro per visualizzare le registrazioni prima di resettare il dispositivo.

#### **Possibile situazione reale: Registrazione dell'altitudine**

Si sta effettuando un'escursione in montagna. Si desidera registrare i metri percorsi in salita e discesa in modo da confrontare i valori con quelli delle escursioni precedenti. Impostate Suunto Core sul profilo *ALTIMETER* e avviate il registratore appena vi mettete in marcia. Terminata l'escursione, arrestare il registratore e resettarlo. Adesso potete confrontare i dati con le escursioni precedenti.

# <span id="page-28-1"></span><span id="page-28-0"></span>**5.6 Utilizzo del profilo barometer**

Il profilo **BAROMETER** mostra la pressione atmosferica attuale a livello del mare. Ciò si basa sui valori di riferimento forniti e sulla pressione atmosferica assoluta calcolata di continuo. Le variazioni della pressione atmosferica a livello del mare sono visualizzate graficamente in mezzo al display. Il display mostra le registrazioni delle ultime 24 ore, effettuate a intervalli di 30 minuti.

Quando si attiva il profilo **BAROMETER**, sul display viene sottolineato il termine **BARO**.

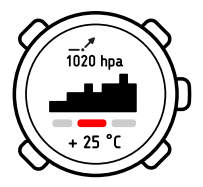

Quando si attiva il profilo **BAROMETER**, con [View] è possibile accedere alle seguenti visualizzazioni:

- Temperatura: calcola la temperatura attuale
- Registratore attività: registra le variazioni di altitudine in archivi
- Riferimento altitudine: mostra il valore di riferimento dell'altitudine
- Ora: mostra l'ora corrente
- Normale: nessuna visualizzazione supplementare

**IL NOTA:** Se indossate Suunto Core al polso, dovrete toglierlo per ottenere una corretta lettura della temperatura, evitando che la temperatura corporea alteri la rilevazione.

È possibile visualizzare un registro dati di 7 giorni con le variazioni della pressione atmosferica a livello del mare nell'archivio **ALTI-BARO** di **MENU** (vedere [7.1 Archivio Alti-baro a pagina 40](#page-42-1)).

#### **Possibile situazione reale: Utilizzo del profilo BAROMETER**

Si sta effettuando un'escursione e si è stanchi. Si decide di fare un riposino e di montare la tenda. Poiché il valore relativo all'altitudine rimarrà stabile per un certo periodo di tempo, attivare il profilo *BAROMETER*. Quando ci si sveglia, sarà possibile controllare le variazioni nella pressione atmosferica a livello del mare dando un'occhiata al tempo.

### <span id="page-30-0"></span>**5.6.1 Registrazione di dati**

<span id="page-30-3"></span>Se si registrano dati nel profilo **ALTIMETER**, è possibile passare al profilo **BAROMETER** quando ad esempio si fa una pausa durante l'escursione. L'archivio dati continuerà ad effettuare la registrazione dei dati, ma non delle variazioni della pressione atmosferica. Quando si attiva il profilo **BAROMETER**, il dispositivo recepisce che non ci si sta muovendo in altitudine per cui non registra tali variazioni. Il registro dati di altitudine sarà quindi vuoto durante questo periodo di tempo. Per informazioni sull'utilizzo dell'archivio dati, vedere [sezione 5.5.2 Registrazione delle attività a pagina 24](#page-26-1).

Nel profilo **BAROMETER** è possibile avviare, arrestare o resettare la misurazione dell'altitudine.

#### **Possibile situazione reale: Registrazione di dati nel profilo BAROMETER**

<span id="page-30-1"></span>Si stanno registrando le variazioni di altitudine durante un'escursione e si decide di effettuare una pausa più lunga. Passare al profilo *BAROMETER*. Poichè la registrazione dell'altitudine prosegue nonostante non si verifichino variazioni di altitudine, passare alla visualizzazione registratore nel profilo *BAROMETER* per arrestarla.

# <span id="page-30-2"></span>**5.7 Utilizzo del profilo automatic**

Il profilo **AUTOMATIC** consente di alternare i profili **ALTIMETER** e **BAROMETER** in base ai propri movimenti. Quando si attiva il profilo **AUTOMATIC**, nella parte superiore destra del display viene visualizzato il simbolo **AUTO**. In base al profilo attivato, è possibile accedere alle visualizzazioni del profilo **ALTIMETER** o **BAROMETER** con [View].

Quando il computer da polso si sposta di 5 metri in altitudine entro 3 minuti, si attiva il profilo **ALTIMETER**. Quando il computer da polso non si sposta in altitudine per 12 minuti, si attiva il profilo **BAROMETER**.

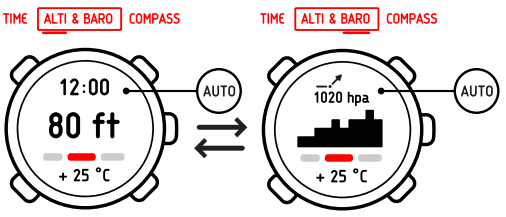

 *NOTA:* Non è necessario attivare sempre il profilo *AUTOMATIC*. Alcune attività richiedono la costante attivazione del profilo *BAROMETER* nonostante ci si trovi in movimento (ad esempio, praticando surf). In altre parole, in alcune situazioni è necessario selezionare manualmente il profilo adatto.

# <span id="page-31-1"></span><span id="page-31-0"></span>**5.8 Utilizzo del profilo depth meter**

Utilizzare il profilo **DEPTH METER** durante le immersioni subacquee. Esso consente di visualizzare la profondità attuale e la profondità massima raggiunta durante un'immersione subacquea. La profondità massima del dispositivo è di 10 m (32,8 piedi). Quando è attivato il profilo **DEPTH METER**, il simbolo appare sulla parte superiore sinistra del display.

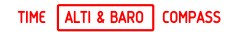

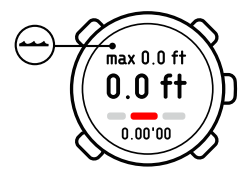

Quando si attiva il profilo **DEPTH METER**, con [View] è possibile accedere alle seguenti visualizzazioni:

- Registratore attività: registra le immersioni subacquee
- Temperatura: calcola la temperatura attuale
- <span id="page-32-0"></span>● Ora: mostra l'ora corrente

#### <span id="page-32-1"></span>**5.8.1 Registrazione di dati nel profilo depth meter**

L'archivio dati del profilo **DEPTH METER** agisce in modo simile a quello del profilo **ALTIMETER**, ma anzichè registrare l'altitudine, esso registra la profondità delle immersioni subacquee.

Per registrare dati nel profilo **DEPTH METER**:

- 1. In modalità **ALTI & BARO**, selezionare la visualizzazione registratore.
- 2. Avviarla, arrestarla e riavviarla con [Start Stop]. Inziare un'immersione subacquea.
- 3. Quando si ritorna in superficie, resettare tenendo premuto [+].

 *NOTA:* Resettare l'archivio dati nel profilo *ALTIMETER* prima di adoperarlo nel profilo *DEPTH METER*. In caso contrario, la profondità massima sarà equivalente all'altitudine attuale sopra la superficie.

 *CONSIGLIO:* Una volta arrestato l'archivio dati, sarà possibile accedere al registro per visualizzare le registrazioni attuali prima di resettarlo!

# <span id="page-34-0"></span>**6 UTILIZZO DELLA MODALITÀ COMPASS**

<span id="page-34-5"></span>La modalità **COMPASS** consente di orientarsi in base al nord magnetico. In modalità **COMPASS**, con [View] è possibile accedere alle seguenti visualizzazioni:

- Ora: mostra l'ora corrente
- Punti cardinali: mostra la direzione attuale nei punti cardinali
- <span id="page-34-1"></span>● Rotta: mostra la differenza tra la direzione e la rotta impostata

### <span id="page-34-4"></span>**6.1 Letture corrette**

Per garantire letture corrette della bussola in modalità **COMPASS** è necessario:

- calibrare la bussola correttamente
- impostare il valore di declinazione corretto
- mantenere il dispositivo in posizione orizzontale
- <span id="page-34-2"></span>● mantenere il dispositivo lontano da oggetti in metallo, ad esempio gioielli, e da campi magnetici quali le linee elettriche.

### <span id="page-34-3"></span>**6.1.1 Calibrazione della bussola**

Il dispositivo deve essere calibrato accuratamente al primo utilizzo e quando viene sostituita la batteria. Il dispositivo segnalerà quando è necessaria la calibrazione.

Per calibrare la bussola:

- 1. Mantenete il dispositivo in posizione orizzontale, senza inclinarlo in alcuna direzione.
- 2. Ruotate il dispositivo in senso orario (circa 15 secondi per rotazione) finché la bussola non si attiva.

 *NOTA:* Se si notano deviazioni nelle indicazioni della bussola, è possibile ricalibrarla. Mantenere il computer da polso in posizione orizzontale,e ruotarlo lentamente in senso oriario finché l'indicazione del nord non risulta stabile.

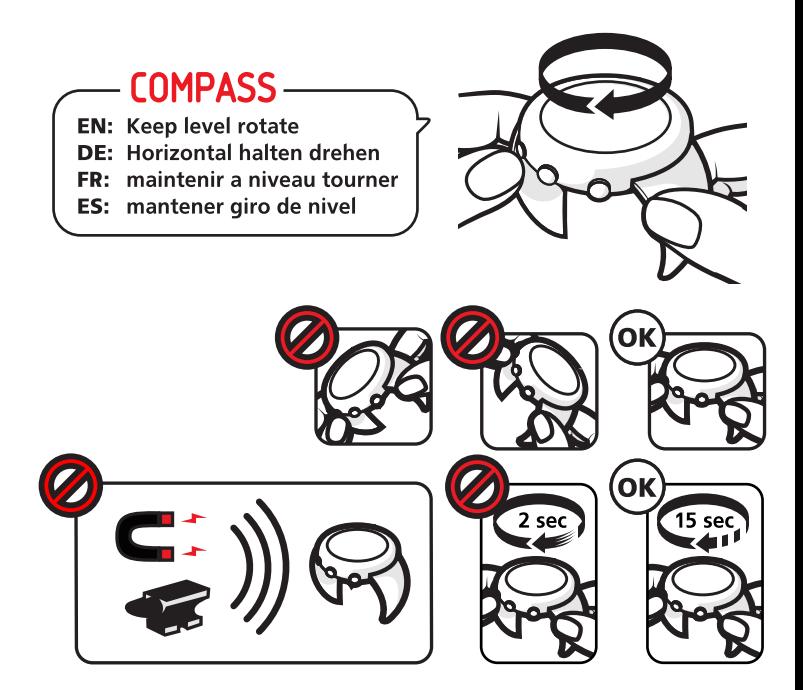

#### <span id="page-37-0"></span>**6.1.2 Impostazione del valore di declinazione**

<span id="page-37-1"></span>Le carte geografiche puntano verso il nord geografico, mentre le bussole verso il nord magnetico, una zona sopra la terra in cui agiscono i campi magnetici terrestri. Poichè il nord magnetico differisce dal nord geografico, è necessario impostare la declinazione sulla bussola, ovvero l'angolo tra il nord magnetico e il nord geografico.

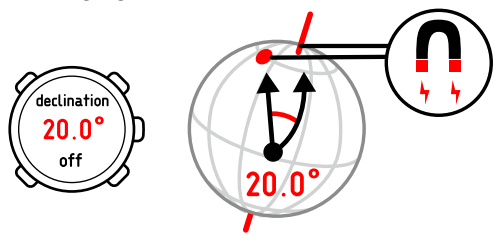

Il valore della declinazione appare sulla maggior parte delle carte geografiche. La posizione del nord magnetico cambia ogni anno, per cui è possibile ottenere il valore di declinazione più preciso e aggiornato su Internet (ad esempio, dal sito del National Geophysical Data Center degli Stati Uniti).

Tuttavia, le cartine di orientamento sono disegnate in base al nord magnetico. Ciò significa che se si utilizzano cartine di orientamento, è necessario disattivare la correzione di declinazione impostando il relativo valore su 0 gradi. Per impostare il valore di declinazione:

- 1. Su **MENU**, selezionare **COMPASS**.
- 2. Disattivare la declinazione o selezionare **W** (ovest) o **E** (est).
- 3. Impostare il valore di declinazione con [+] e [-Light].

# <span id="page-38-0"></span>**6.2 Utilizzo della bussola**

<span id="page-38-1"></span>Quando si è in modalità **COMPASS**, sul margine del display appaiono due segmenti in movimento che puntano verso Nord. La lineetta sulle 12 mostra la direzione e le funzioni come una freccia di direzione della bussola. Il valore numerico della direzione viene visualizzato al centro del display.

TIME ALTI & BARO COMPASS

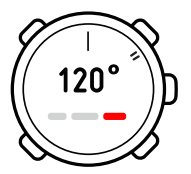

In modalità **COMPASS**, con View è possibile accedere alle seguenti visualizzazioni:

- Ora: mostra l'ora corrente
- Punti cardinali: mostra la direzione attuale nei punti cardinali
- Rotta: mostra la direzione tra la lettura e la direzione impostata

La bussola entra automaticamente in stand-by dopo un minuto. Riattivarla con [Start Stop].

È possibile procedere in due modi per utilizzare la bussola: adoperando la lunetta girevole o la rotta.

#### <span id="page-39-0"></span>**6.2.1 Utilizzo della lunetta girevole**

<span id="page-39-2"></span>È possibile utilizzare Suunto Core come bussola tradizionale spostando la lunetta girevole esterna in base ai segmenti in movimento che indicano il nord, quindi seguendo la direzione.

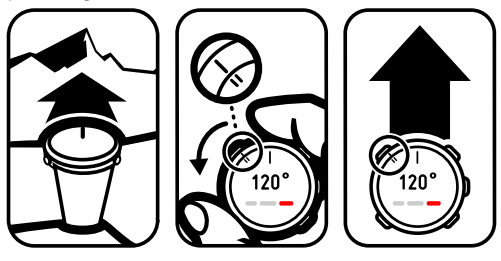

Per utilizzare la lunetta girevole:

- 1. In modalità **COMPASS**, puntare l'indicatore del nord verso il proprio obiettivo.
- 2. Ruotare la lunetta girevole in modo da allineare il nord della lunetta e i segmenti del nord in movimento.
- <span id="page-39-1"></span>3. Spostarsi verso la propria direzione, mantenendo allineati i segmenti del nord in movimento e il nord della lunetta girevole.

#### <span id="page-39-3"></span>**6.2.2 Utilizzo della rotta**

Nella rotta è possibile bloccare una destinazione (direzione) su cui si verrà guidati dalla propria bussola Suunto Core.

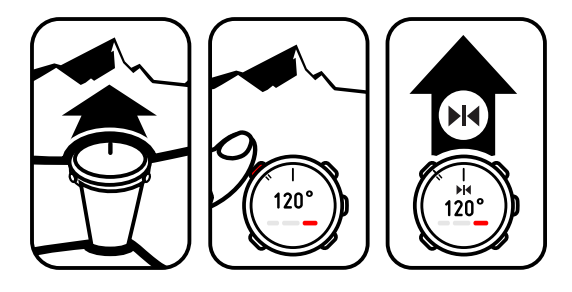

Per utilizzare la rotta:

- 1. Puntare la freccia della bussola nella direzione verso cui si desidera viaggiare e premere [Start Stop]. La rotta ora è bloccata. La direzione attuale viene visualizzata al centro del display e varia a seconda dei movimenti.
- 2. Le frecce situate nella riga superiore del display consentono di puntare verso la direzione desiderata per mantenere la rotta. Il simbolo re conferma che la direzione è corretta.

**<sup>34</sup> NOTA:** Premendo [- Liqht] si attiva anche la retroilluminazione.

#### **Possibile situazione reale: Mantenimento di una direzione visiva**

Si sta effettuando un'escursione e si è appena scalata una collina ripida. Dando un'occhiata alla vallata, si nota un rifugio su un'altra collina. Si decide di raggiungere il rifugio dalla vallata. Puntare la freccia di direzione della bussola di Suunto Core verso il rifugio e bloccare la rotta. Una volta raggiunta la vallata, le

frecce della riga superiore del display indicano la direzione in cui procedere. Poiché la bussola è attiva per un solo minuto per volta al fine di non sprecare le batterie, ogni tanto sarà necessario riavviare la bussola per controllare la direzione. Per arrivare presto a destinazione, basterà dare un'occhiata alla bussola.

# <span id="page-42-0"></span>**7 UTILIZZO DELLA MEMORIA**

# <span id="page-42-1"></span>**7.1 Archivio Alti-baro**

<span id="page-42-3"></span>**ALTI-BARO** registra automaticamente le variazioni di altitidine o di pressione atmosferica a livello del mare degli ultimi 7 giorni. Le informazioni vengono memorizzate in base al profilo attivo al momento della registrazione. Viene memorizzata una registrazione all'ora.

Per visualizzare le registrazioni degli ultimi 7 giorni:

- 1. Su **MEMORY**, selezionare **ALTI-BARO**.
- 2. Utilizzare [+] e [- Light] per scorrere tra le registrazioni.

#### **Possibile situazione reale: Previsioni del tempo**

Ci si è accampati in montagna. Per ottenere una previsione del tempo per il giorno successivo, si posiziona Suunto Core sul profilo *BAROMETER* durante la notte. La mattina successiva, si controlla l'archivio *ALTI-BARO* e si nota che la pressione atmosferica è rimasta stabile per tutta la notte. Con tutta probabilità, le condizioni climatiche rimarranno tali per tutta la giornata.

# <span id="page-42-4"></span><span id="page-42-2"></span>**7.2 Visualizzazione e blocco dei registri dati**

I dati registrati dall'archivio dati nel profilo **ALTIMETER**, **BAROMETER** o **DEPTH METER** vengono memorizzati su **LOGBOOK**. È possibile memorizzare fino a 10 registri dati. Un nuovo registro dati sostituisce sempre il più vecchio su **LOGBOOK** e, per salvarli, è necessario bloccarli. Il simbolo  $\triangle$  viene mostrato quando un registro è bloccato. È possibile bloccare fino a 9 registri dati.

Quando si entra in **LOGBOOK**, viene mostrato il numero di registri bloccati. Si può scegliere di visualizzare o di bloccare i registri.

Prima di visualizzare i registri dati, appare un elenco di quelli disponibili con orari e date. È possibile scorrere e accedere a ciascun registro dati per visualizzare un riepilogo delle informazioni e dei dettagli.

#### <span id="page-43-1"></span><span id="page-43-0"></span>**7.2.1 Visualizzazione dei registri dati**

Durante la visualizzazione dei riepiloghi relativi ai registri dati vengono visualizzati:

- Un grafico del riepilogo, l'ora della registrazione e il punto più alto
- La discesa totale, la durata della discesa e la velocità media della discesa
- La salita totale, la durata della salita e la velocità media della salita
- Il tempo complessivo di registrazione (durata totale delle registrazioni dalla partenza) e i tempi parziali (durata dall'ultimo tempo registrato)

Durante la visualizzazione dei dettagli relativi ai registri dati vengono visualizzati:

- Un grafico delle variazioni di altitudine
- L'ora della registrazione
- L'altitudine/la profondità al momento della registrazione

Per visualizzare i registri dati:

- 1. Su **MEMORY**, selezionare **LOGBOOK**.
- 2. Scegliere un registro dati dall'elenco.
- 3. Selezionare **VIEW**.
- 4. Scorrere tra i riepiloghi di registro con [+] e [-Light].
- 5. Visualizzare i dettagli di registro con [Mode].
- 6. Aumentare o ridurre la velocità di scorrimento e cambiare la direzione con [+] e [- Light]. Arrestarsi con [Mode].

 *NOTA:* Durante lo scorrimento del grafico, la propria posizione attuale è al centro di esso.

 *NOTA:* Solo i registri dell'altimetro includono i riepiloghi.

#### <span id="page-44-2"></span><span id="page-44-0"></span>**7.2.2 Blocco e sblocco dei registri dati**

Per bloccare e sbloccare i registri dati:

- 1. Su **MEMORY**, selezionare **LOGBOOK**.
- 2. Scegliere un registro dati dall'elenco.
- 3. Selezionare **LOCK / UNLOCK**.
- <span id="page-44-1"></span>4. Bloccare/sbloccare il registro con [Mode] O

Annullare con [View].

# <span id="page-44-3"></span>**7.3 Selezione dell'intervallo di registrazione**

Selezionare l'intervallo di registrazione su **REC INTERVAL** di **MENU**. È possibile scegliere tra cinque intervalli di registrazione:

- 1 secondo
- 5 secondi
- 10 secondi
- 30 secondi
- 60 secondi

Mentre si scorrono gli intervalli, il tempo di registrazione disponibile viene visualizzato nella parte inferiore del display.

Per selezionare un intervallo di registrazione:

- 1. Su **MEMORY**, selezionare **REC INTERVAL**.
- 2. Selezionare un intervallo di registrazione utilizzando [+] e [- Light].

 *CONSIGLIO:* Per attività di breve durata con rapide variazioni di altitudine, come lo sci, è consigliabile utilizzare un intervallo di registrazione più veloce. Gli intervalli di registrazione lenti sono più adatti per attività di lunga durata con variazioni di altitudine più lente, come le escursioni.

# <span id="page-46-0"></span>**8 SOSTUTUZIONE DELLA BATTERIA**

<span id="page-46-1"></span>Suunto Core funziona con una batteria al litio da 3 volt di tipo: CR 2032.

 *NOTA:* Per ridurre il rischio di incendi o bruciature, non schiacciare, forare né gettare le batterie usate nel fuoco o in acqua. Sostituire la batteria esclusivamente con una approvata dal produttore. Riciclare o smaltire le batterie usate in modo appropriato.

Per sostituire la batteria:

- 1. Utilizzare una moneta per aprire il vano batterie situato sul lato posteriore del dispositivo. Assicurarsi che l'O-ring e tutte le superfici siano puliti e asciutti.
- 2. Estrarre la batteria usata.
- 3. Collocare la nuova batteria nel vano apposito con il lato positivo rivolto verso l'alto.
- 4. Far scorrere lievemente la batteria sulla piastra di contatto, assicurandosi che questa non si rompa o si pieghi.
- 5. Per la sostituzione del coperchio, farlo ruotare con cautela in senso antiorario con le dita al fine di allineare le filettature. Il coperchio ruoterà facilmente senza esercitare alcuna forza, che potrebbe causare danni o l'allineamento non corretto delle filettature.
- 6. Fissare il coperchio.

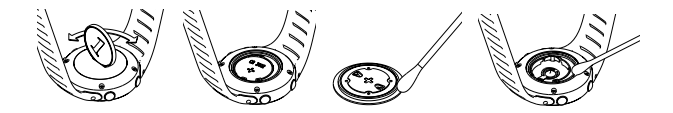

 *NOTA:* Gli indicatori presenti sul coperchio potrebbero non essere allineati correttamente dopo averlo fissato. Non importa: se il coperchio non è danneggiato, non è necessario sostituirlo.

 *NOTA:* Se le filettature del coperchio del vano batterie sono danneggiate, spedire il proprio dispositivo all'assistenza Suunto autorizzata.

 *NOTA:* Sostituire la batteria con estrema cautela per mantenere l'impermeabilità di Suunto Core. Una sostituzione negligente della batteria potrebbe invalidare la garanzia.

 *NOTA:* L'utilizzo frequente della retroilluminazione ridurrà in modo significativo la durata della batteria.

# <span id="page-48-0"></span>**9 SPECIFICHE**

# <span id="page-48-2"></span><span id="page-48-1"></span>**9.1 Scheda tecnica**

#### **Specifiche generali**

- Temperatura di funzionamento: da -20 °C a +60 °C / da -4 °F a +140 °F
- Temperatura di conservazione: da -30 °C a +60 °C / da -22 °F a +140 °F
- Impermeabilità: fino a 30 m / 100 ft (secondo lo standard ISO 2281)
- Vetro in cristallo minerale
- Batteria CR2032 sostituibile dall'utente

#### **Altimetro**

- $\bullet$  Campo di misurazione: da -500 m a 9.000 m / da -1640 ft A 32760 ft
- Risoluzione: 1 m / 91,44 cm

#### **Barometro**

- Campo di misurazione: da 300 a 1100 hPa / da 8,8 a 32,6 inHg
- Risoluzione: 1 hPa / 0.03 inHq

#### **Profondità**

- Intervallo di visualizzazione profondità da 0 a 10 m / da 0 a 32,8 piedi
- Risoluzione 0,1m

#### **Termometro**

- Campo di misurazione: da -20  $^{\circ}$ C a 60  $^{\circ}$ C / da -4  $^{\circ}$ F a 140  $^{\circ}$ F
- Risoluzione: 1 °C / -1 °F

#### **Bussola**

● Risoluzione 1°

# <span id="page-49-0"></span>**9.2 Marchi commerciali**

<span id="page-49-3"></span>Suunto, Wristop Computer, Suunto Core, i relativi loghi e altri marchi commerciali Suunto sono marchi commerciali registrati e non, di proprietà della Suunto Oy. Tutti i diritti sono riservati.

# <span id="page-49-1"></span>**9.3 Copyright**

Copyright © Suunto Oy 2007. Tutti i diritti riservati. Questa pubblicazione e il suo contenuto sono di proprietà di Suunto Oy e possono essere utilizzati esclusivamente dai suoi Clienti per ottenere informazioni e dati relativi al funzionamento dei prodotti Suunto Core. Il suo contenuto non può essere utilizzato o distribuito per altri scopi, né trasmesso, divulgato o riprodotto senza la preventiva autorizzazione scritta di Suunto Oy.

<span id="page-49-2"></span>Nonostante siano state prese tutte le misure per garantire la completezza e l'accuratezza delle informazioni riportate in questa documentazione, non forniamo alcuna garanzia di precisione, espressa o implicita. Il contenuto è soggetto a modifiche senza preavviso. La versione aggiornata della documentazione può essere scaricata dal sito www.suunto.com.

# **9.4 CE**

Il marchio CE rileva la conformità del prodotto con le direttive dell'Unione europea MEC 2004/ 108/EY e 99/5/EEC.

# <span id="page-50-0"></span>**9.5 Brevetto**

Questo prodotto è protetto dal brevetto statunitense con il numero di serie 11/152,076 e dai seguenti brevetti o domande di brevetto in altri Paesi. È in corso la domanda per altri brevetti.

# <span id="page-50-1"></span>**9.6 Smaltimento del dispositivo**

Smaltire il presente dispositivo come rifiuto elettronico. Non gettarlo nei rifiuti comuni. Se si preferisce, restituire il dispositivo al rivenditore di zona Suunto.

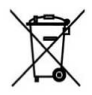

# <span id="page-51-0"></span>**Indice**

### **A**

alba e tramonto, [13](#page-15-1) allarme tempesta, [22](#page-24-1) archivio, [40](#page-42-3) blocco dei registri dati, [40](#page-42-4) blocco e sblocco dei registri dati, [42](#page-44-2) intervallo di registrazione, [42](#page-44-3) visualizzazione dei registri dati, [40,](#page-42-4) [41](#page-43-1)

### **B**

batteria cambio, [44](#page-46-1) blocco dei pulsanti, [10](#page-12-2) blocco dei registri dati, [40](#page-42-4) blocco e sblocco dei registri dati, [42](#page-44-2) bussola calibrazione, [32](#page-34-3) utilizzo, [36](#page-38-1)

#### **C**

calibrazione della bussola, [32](#page-34-3)

cambio batteria, [44](#page-46-1) blocco dei pulsanti, [10](#page-12-2) equalizzazione, [8](#page-10-3) impostazioni dell'ora, [11](#page-13-2) lingua, [10](#page-12-3) retroilluminazione, [9](#page-11-1) tono pulsante, [8](#page-10-4) unità di misura, [7](#page-9-3) cinturino regolazione della lunghezza, [7](#page-9-4) cronometro, [14](#page-16-2)

#### **D**

data, [12](#page-14-3) divisione, [41](#page-43-1) doppia indicazione dell'ora, [12](#page-14-4)

#### **E**

equalizzazione, [8](#page-10-3)

#### **G**

giro, [41](#page-43-1)

# **I**

impostazione alba e tramonto, [13](#page-15-1) data, [12](#page-14-3) doppia indicazione dell'ora, [12](#page-14-4) ora, [12](#page-14-5) profili, [20](#page-22-2) sveglia, [15](#page-17-1) valori di riferimento, [20](#page-22-3) impostazioni generali, [7](#page-9-5) blocco dei pulsanti, [10](#page-12-2) equalizzazione, [8](#page-10-3) lingua, [10](#page-12-3) retroilluminazione, [9](#page-11-1) tono pulsante, [8](#page-10-4) unità di misura, [7](#page-9-3) indicatore andamento condizioni meteorologiche, [21](#page-23-1) intervallo di registrazione, [42](#page-44-3)

### **L**

letture corrette, [17](#page-19-3) non corrette, [18](#page-20-1) letture corrette, [32](#page-34-4) letture non corrette, [18](#page-20-1) lingua, [10](#page-12-3)

lunetta girevole, [37](#page-39-2)

#### **M**

marchi commerciali, [47](#page-49-3) misuratore della differenza di altitudine, [24](#page-26-2) modalità ALTI & BARO, [17](#page-19-4) COMPASS, [32](#page-34-5) TIME, [11](#page-13-3) modalità ALTI & BARO, [17](#page-19-4) modalità TIME, [11](#page-13-3)

#### **O**

ora, [12](#page-14-5)

#### **P**

profili altimeter, [23](#page-25-1) automatic, [28](#page-30-2) barometer, [26](#page-28-1) depth meter, [29](#page-31-1) profilo altimeter , [23](#page-25-1) profilo automatic, [28](#page-30-2) profilo barometer , [26](#page-28-1) profilo depth meter , [29](#page-31-1)

### **R**

registrazione delle attività, [24](#page-26-3) registrazione di dati, [28](#page-30-3) registri blocco, [40](#page-42-4), [42](#page-44-2) registrazione, [24](#page-26-3), [28,](#page-30-3) [30](#page-32-1) sblocco, [42](#page-44-2) visualizzazione, [40,](#page-42-4) [41](#page-43-1) retroilluminazione, [9](#page-11-1) rotta, [37](#page-39-3)

### **S**

scheda tecnica, [46](#page-48-2) sveglia, [15](#page-17-1)

#### **T**

timer per il conto alla rovescia, [14](#page-16-3) tono pulsante, [8](#page-10-4)

#### **U**

utilizzo dei profili altimeter, [23](#page-25-1) automatic, [28](#page-30-2) barometer, [26](#page-28-1) depth meter, [29](#page-31-1) utilizzo della modalità ALTI & BARO, [17](#page-19-4)

allarme tempesta, [22](#page-24-1) indicatore andamento condizioni meteorologiche, [21](#page-23-1) letture corrette, [17](#page-19-3) letture non corrette, [18](#page-20-1) misuratore della differenza di altitudine, [24](#page-26-2) profili, [19,](#page-21-2) [20,](#page-22-2) [23](#page-25-1), [26,](#page-28-1) [28](#page-30-2), [29](#page-31-1) valori di riferimento, [20](#page-22-3) utilizzo della modalità COMPASS bussola, [36](#page-38-1) calibrazione, [32](#page-34-3) impostazione del valore di declinazione, [35](#page-37-1) letture corrette, [32](#page-34-4) lunetta girevole, [37](#page-39-2) rotta, [37](#page-39-3) visualizzazioni, [32](#page-34-5) utilizzo della modalità TIME, [11](#page-13-3) alba e tramonto, [13](#page-15-1) cronometro, [14](#page-16-2) data, [12](#page-14-3) doppia indicazione dell'ora, [12](#page-14-4) ora, [12](#page-14-5) sveglia, [15](#page-17-1) timer per il conto alla rovescia, [14](#page-16-3)

#### **V**

valore di declinazione, [35](#page-37-1) visualizzazione dei registri dati, [40,](#page-42-4) [41](#page-43-1)

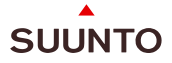

#### www.suunto.com

Copyright © Suunto Oy 6/2007, 9/2007. All rights reserved.